# **Linux Screen**

Apr 2020

### **Overview**

When using Linux via SSH, if you get disconnected then you cannot rejoin that session. So if you were doing something like downloading a large file, then you can not reconnect to see the progress (the download would have stopped anyway once you disconnected).

This guide is based around CentOS7 (or RedHat).

Screen is a 'Terminal Multiplexer' which means you can start Screen and then open terminal windows. These windows will stay open if you disconnect and you can reconnect with them when you next join.

#### **Check for Screen**

Sounds great, do I have Screen?

From a terminal in Linux, enter the following:

screen --version

If you see a version number in the format Screen version 4.01.00devel (GNU) 2-May-06, you are good to go, check out the section Using Screen. if you see the message screen: command not found then you will need to install screen.

#### **Installing Screen**

To install screen, open a terminal window and use the following command:

sudo yum install screen -y

You will see something very similar to the following:

```
sudo yum install screen -y
Loaded plugins: fastestmirror
Determining fastest mirrors
epel/x86_64/metalink
| 8.3 kB 00:00:00
  * base: centos.mirroring.pulsant.co.uk
  * epel: ftp.nluug.nl
  * extras: mirror.mhd.uk.as44574.net
  * updates: mirror.vorboss.net
base
| 3.6 kB 00:00:00
epel
| 4.7 kB 00:00:00
extras
| 2.9 kB 00:00:00
updates
| 2.9 kB 00:00:00
(1/7): base/7/x86_64/group_gz
| 153 kB 00:00:00
(2/7): extras/7/x86_64/primary_db
| 190 kB 00:00:00
(3/7): updates/7/x86 64/primary db
```
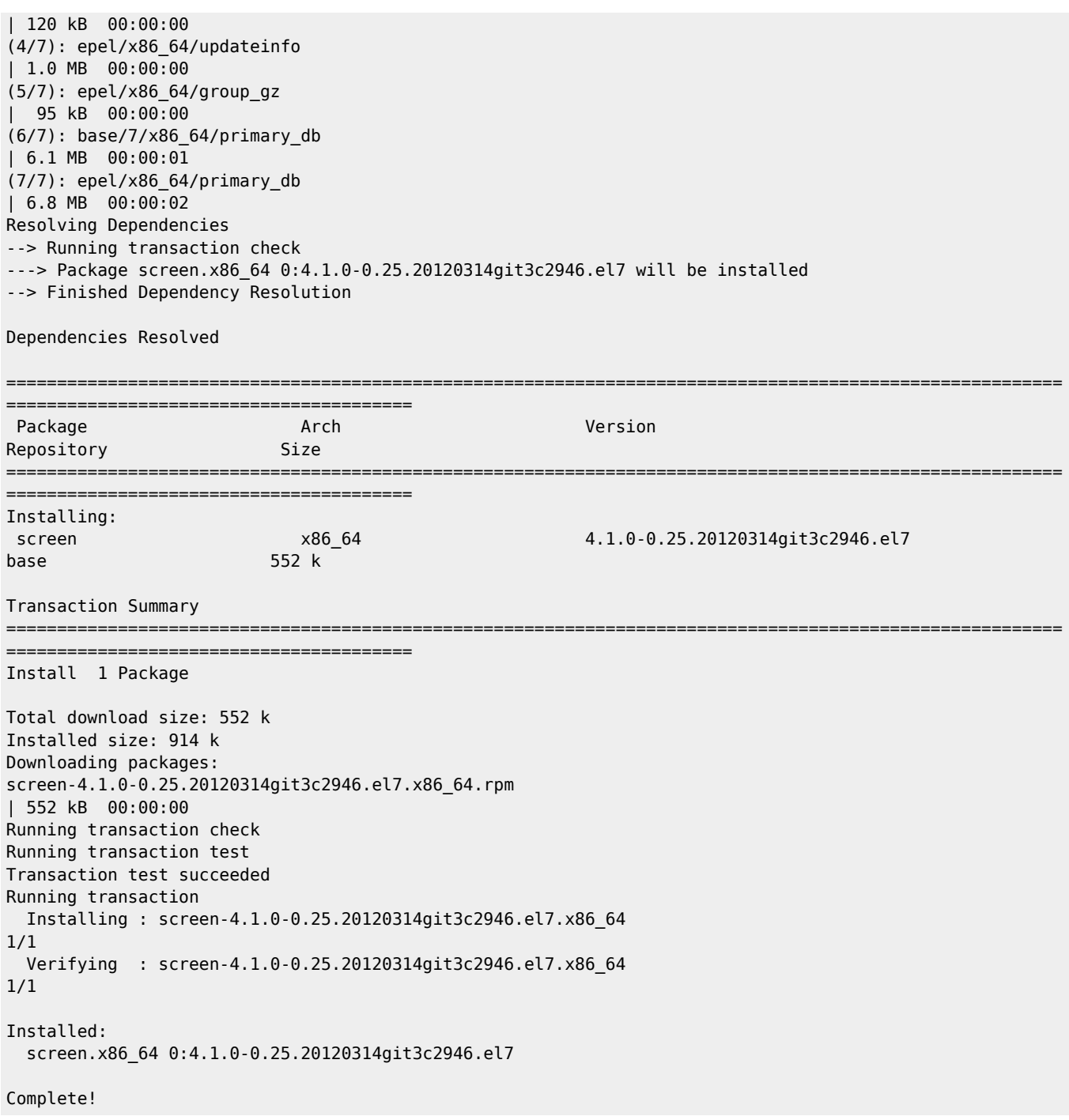

## **Using Screen**

From: <http://cameraangle.co.uk/> - **WalkerWiki - wiki.alanwalker.uk** Permanent link:

**<http://cameraangle.co.uk/doku.php?id=wiki:screen&rev=1588167897>**

Last update: **2023/03/09 22:35**

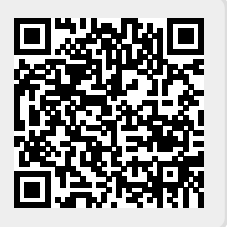